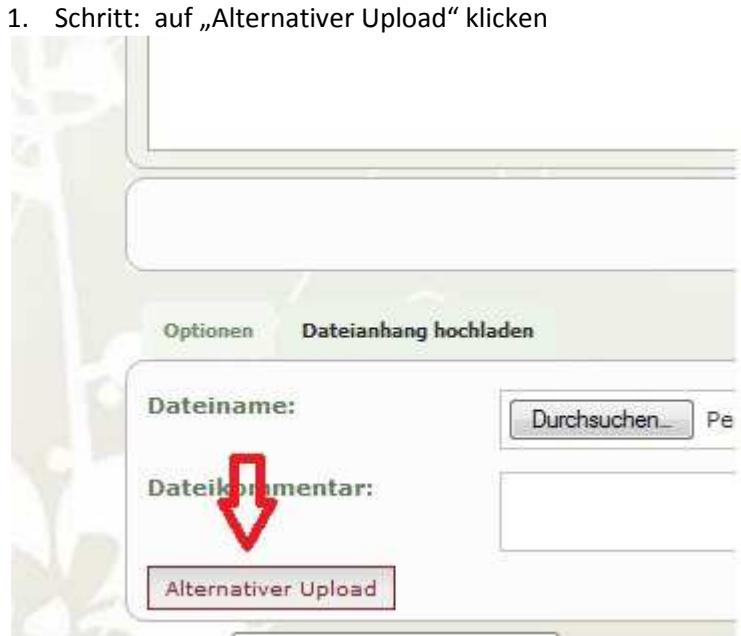

## 2. Schritt: Es erscheint folgendes Fenster

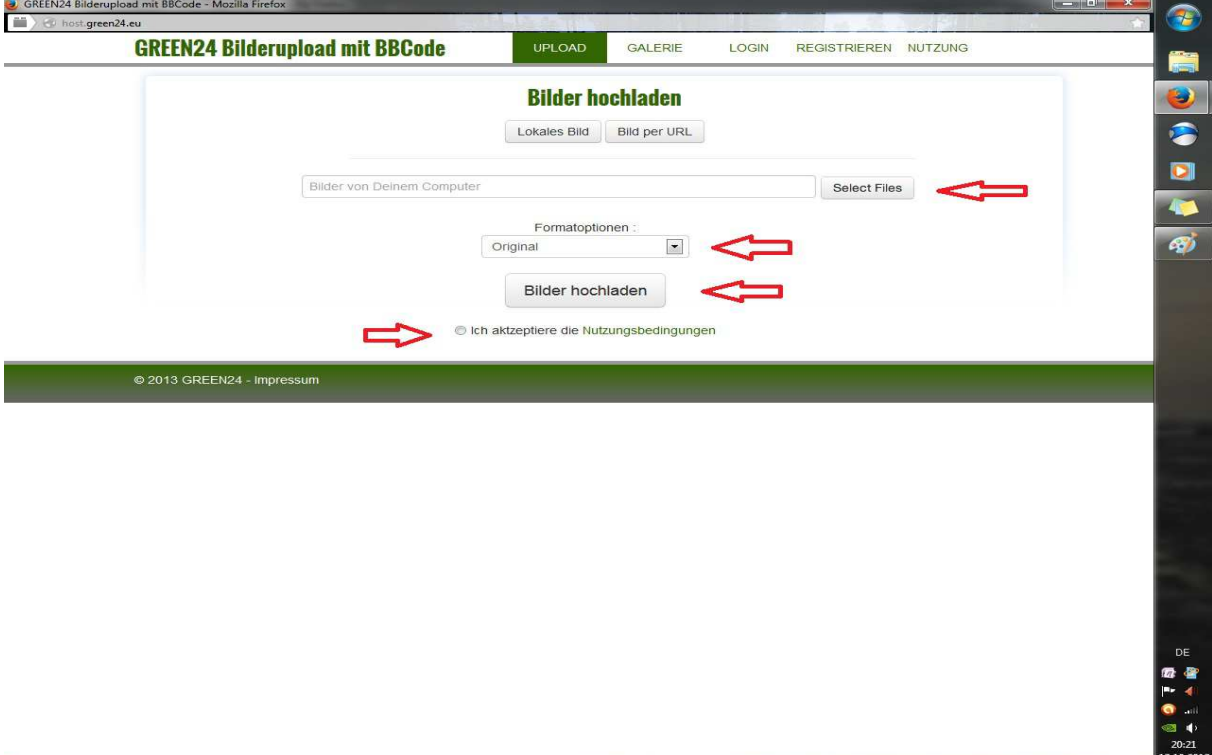

- 3. Dort bei "Select files" das Bild auf dem Computer suchen
- 4. Bei den Formatoptionen ggfs. Die Größe anpassen
- 5. Unten die Nutzungsbedingen annehmen (anklicken)
- 6. Dann auf Bild hochladen

 $EAP$ 

Das sieht dann so aus (rechte Seite) ANTWORT ERSTELLEN Just-uploaded - GREEN24 Bilderupload mit BBCode - Mozilla Firefox Betreff: Re: Bilde host green24.eu/just-up **GREEN24 Bilderupload mit BBCode B** | i | u | Quote | Code | List UPLOAD **GAI FRIE LOGIN** Upload Dorit, welche Größe hat denn deine O **BBCodes zum Bild** BCode Groß und Original [URL=http://host.green24.eu/imag BCode Thumbnail und Original [URL=http://host.green24.eu/imag **BBCode Groß** [IMG]http://host.green24.eu/image **BCode Originalbild** [IMG]http://host.green24.eu/image **BBCode Vorschaubild** [IMG]http://host.green24.eu/image Dateianhang hoch **Codes zum einbetten** Date Durc ink zum Bild Dateikommentar http://host.green24.eu/view-image Alternativer Upload lirekter Link http://host.green24.eu/image.upic

Dort einfach das Bild anklicken (ggfs. Fenster verkleinern) und mit gedrückter Maustaste in den Beitrag ziehen (das ist quasi der Schatten, den man hier sieht)

Im Beitrag steht dann zwar nur der Link, aber in der Vorschau sieht man auch das Bild http://host.green24.eu/image.uploads/13...42a617.jpg

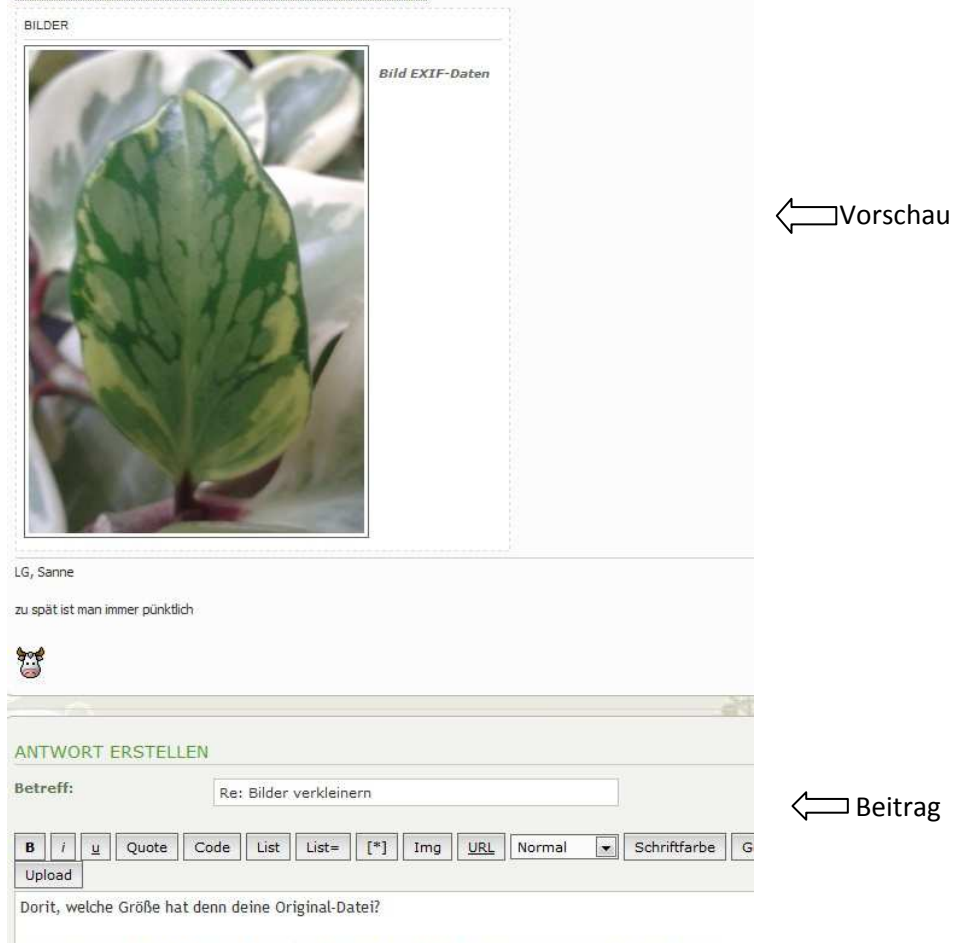

http://host.green24.eu/image.uploads/13-10-2013/640-2eddeffa8734b7355ede5cd8b142a617.jpg